- 1) Select a random page
- 2) Edit a section
- 3) Click link to add a link
- 4) Select "To a wiki page"
- 5) Select a page for "Page title" from the suggestions
- 6) Enter a space in "Link text" section
- 7) Click on "Insert link"
- 8) Click on Preview

<<Link is not shown in the preview section>>

## Preview

Remember that this is only a preview; your changes have not yet been saved!

<-- Link text is a space

F.W. de Klerk <-- Link text is same as the page name

Daily Trojan <-- With no link text

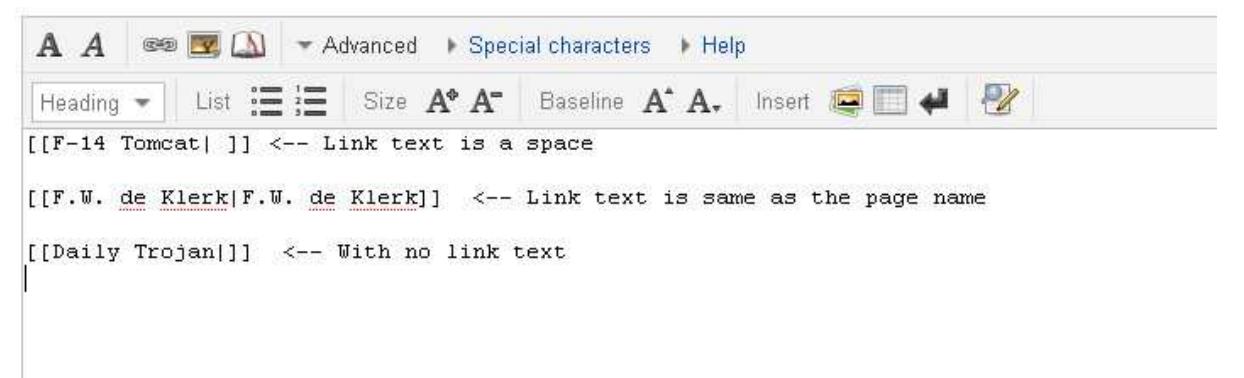

Expected Outcome ::

Either Space should be ignored and display the link or restrict entering the space in Link text